# **BIS Help Guides**

How Web Search Works on Safari

Learn how web search works on safari.

Written By: Mirai

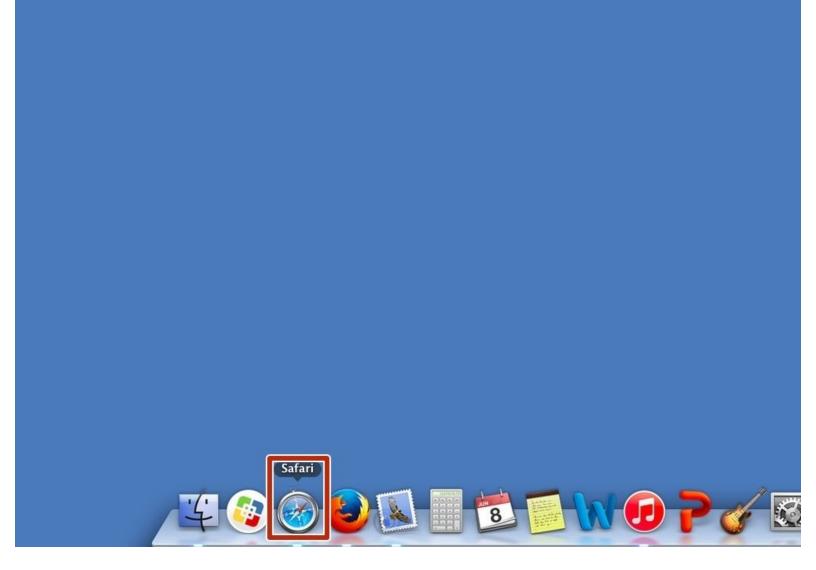

# INTRODUCTION

Learn how web search works on safari.

## Step 1 — Opening Safari Application

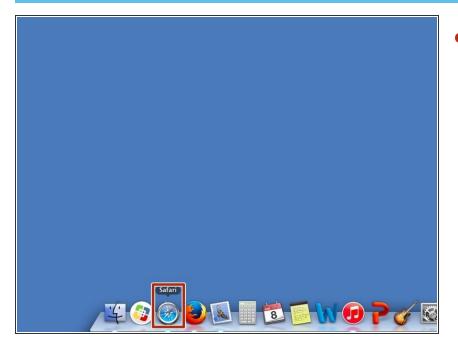

 Click the icon to open Safari application.

### Step 2 — Searching on Safari

| ⊖ ⊕           | -             |               |          |          |             | Coorde   | 11                           |        |         | -       |   |            | H.M. |
|---------------|---------------|---------------|----------|----------|-------------|----------|------------------------------|--------|---------|---------|---|------------|------|
|               | + 🙁 https 🛍 🗤 | www.google.de | e/?gfe_r | d=cr&ei= | 25I1VZrEM:  | smF8QeO9 | 9IDoDw                       |        |         |         |   | C Reader   | 0    |
| D IIII Vid-DL | 保存支援ツール       | Managebac     | Apple    | iCloud   | Facebook    | Twitter  | Wikipedia                    | Yahoo  | News *  | Popular | * |            | 5+   |
|               |               |               |          |          |             |          |                              |        | Images  |         | • |            |      |
|               |               |               |          |          |             |          |                              |        |         |         |   |            |      |
|               |               |               |          |          |             |          | _                            |        |         |         |   |            |      |
|               |               |               |          | (        | 1           |          | g                            | e      |         |         |   |            |      |
|               |               |               |          |          |             |          | 0                            | eutsch | land    |         |   |            |      |
|               |               |               |          |          |             |          |                              |        |         |         |   |            |      |
|               |               |               |          |          |             |          |                              |        |         |         |   |            |      |
|               |               |               |          | [        | Google Sean | ch l'n   | n Feeling Luci               | ky     |         |         |   |            |      |
|               |               |               |          | [        |             |          | n Feeling Luci<br>n: Deutsch | ky     |         |         |   |            |      |
|               |               |               |          | [        |             |          |                              | ky     |         |         |   |            |      |
|               |               |               |          |          |             |          |                              | kγ     |         |         |   |            |      |
|               |               |               |          | [        |             |          |                              | ĸy     |         |         |   |            |      |
| Advertising   |               |               |          | [        |             |          |                              | ку     | Privacy |         |   | Use Google |      |

- Put the topic what you want to search for. Press Enter Key(⇐) if you finish typing.
- Or you can put URL here to search the website. Press Enter Key(<) if you finish typing.